Preparing Advanced Format hard drives for Microsoft Windows installations on HP **Business Notebook PCs, Workstations,** and Desktop PCs

Technical white paper

## **Table of contents**

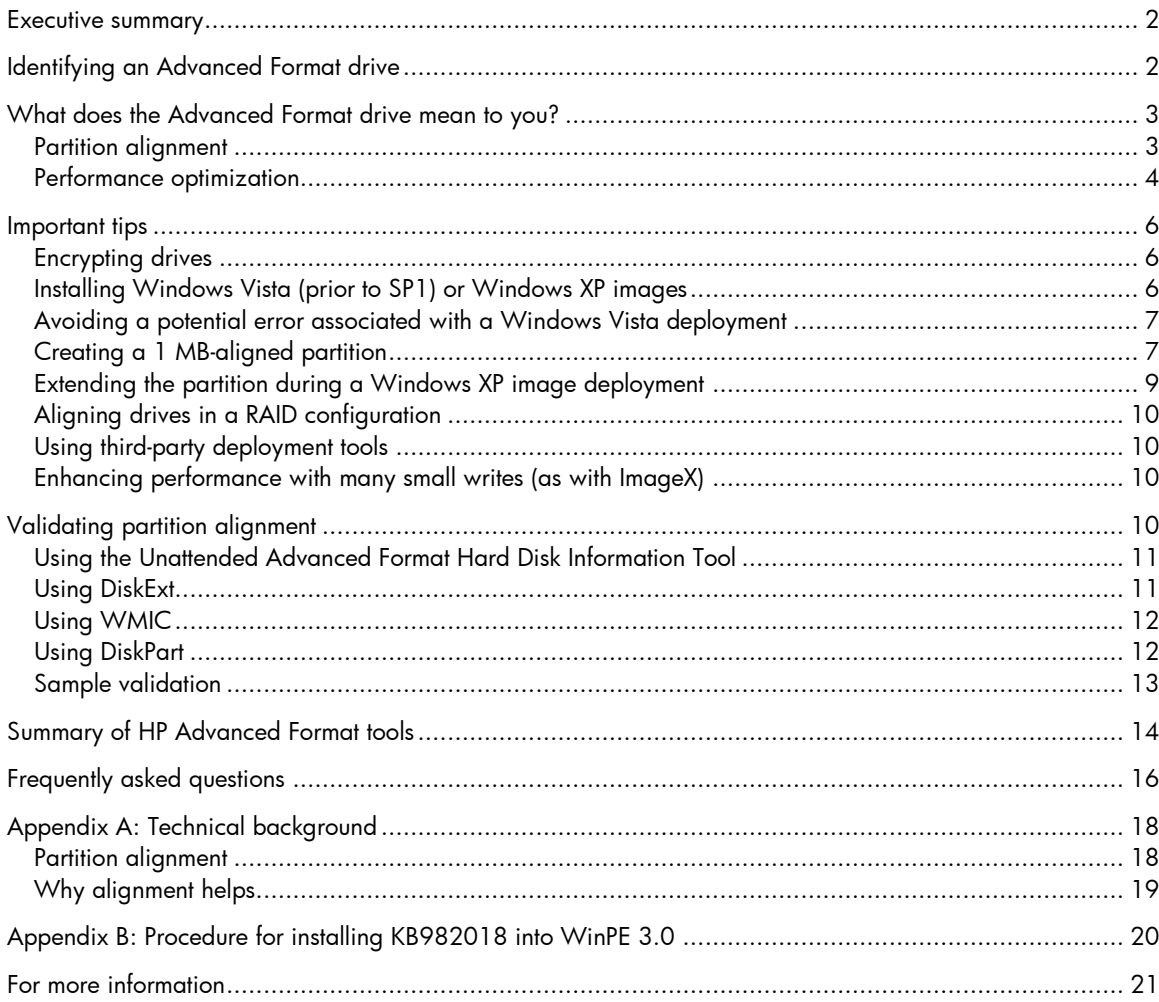

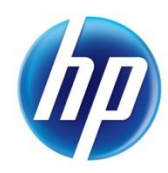

# <span id="page-1-0"></span>Executive summary

Designed for both SMB/enterprise users and consumers, this white paper provides instructions for preparing an Advanced Format hard drive for a Microsoft® Windows® installation on an HP Business Notebook PC, Desktop PC, Workstation, or Retail Point-of-Sale (POS) system.

Historically, hard disk drives (HDDs) have used 512-byte sectors; however, this sector size is now limiting HDD capacity. To address this limitation, the industry is moving to Advanced Format drives with 4096-byte (4-KB) sectors – eight times larger than current drive technology. With 4-KB sectors, less space is wasted on the physical media, making the drive easier to manufacture and able to support higher capacities.

First-generation Advanced Format drives retain backwards-compatibility by using external SATA communications based on a 512-byte sector; however, these drives – also known as 512e<sup>1</sup> drives – operate internally at 4 KB. Thus, any PC with a SATA interface can use an Advanced Format drive; however, depending on the operating system (OS) being installed, extra steps may be required to optimize performance.

If you are using an Advanced Format driver with an OS that is not Advanced Format-aware, you should take steps to align logical sectors (OS) with physical sectors (disk media) in order to optimize I/O performance.

This white paper presents a range of scenarios involving the use of Advanced Format drives and describes the actions you should take to optimize the performance of your HP Business Notebook PC, Desktop PC, Workstation, or Retail POS system. It also outlines HP tools that provide disk information and support partition alignment, and provides a "Frequently asked questions" section, as well as an appendix with technical background.

# <span id="page-1-1"></span>Identifying an Advanced Format drive

Options for identifying an Advanced Format drive include:

- Running the HP Unattended Advanced Format Hard Disk Information Tool (all HP systems) or the interactive HP Advanced Format Hard Drive Information Tool (HP Business Notebook PCs only) provides a range of information about a particular HDD, including vendor, model, capacity and whether or not it is an Advanced Format drive
- Reviewing the label on the HDD to determine if the Advanced Format logo (shown in Figure 1) is present

For more information on disk information and partition alignment tools for HP systems, refer to [Summary of HP Advanced Format tools.](#page-13-0)

-

<sup>&</sup>lt;sup>1</sup> Where "e" indicates that these drives emulate conventional drives, maintaining backwards-compatibility with current computers by operating internally at 4 KB and externally at 512 bytes

Figure 1. HDD label featuring the Advanced Format logo

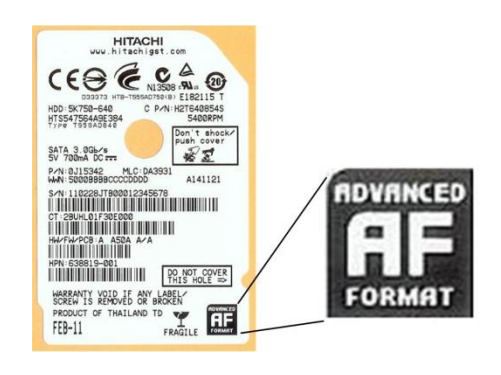

# <span id="page-2-0"></span>What does the Advanced Format drive mean to you?

This section outlines a range of scenarios involving the use of Advanced Format drives and describes actions that should be taken to optimize performance in each case. These actions typically depend on the OS being used.

## <span id="page-2-1"></span>Partition alignment

When running an OS that is not Advanced Format-aware in conjunction with an Advanced Format drive, your system may experience performance issues due to misalignment between logical sectors (OS) and physical sectors (disk media) – also referred to as a misaligned partition.

Microsoft Windows 7 and Windows Vista SP1 or later are Advanced Format-aware; thus, no realignment is required.

#### **Note**

This white paper does not provide guidelines for Windows 8 systems.

When creating or deploying an image for an OS that is not Advanced Format-aware, you can typically use tools like Microsoft DiskPart or Symantec Ghost. For an image that has not been aligned during creation or deployment, use one of the following processes:

- Use an interactive remedial tool such as the Paragon Partition Alignment Tool
- Use a scriptable solution such as Microsoft ImageX or Ghost:

#### ImageX

- 1. Create a backup image using ImageX.
- 2. Use DiskPart to create an aligned partition.
- 3. Use ImageX to restore the image.

#### **Ghost**

- 1. Create a backup.
- 2. Restore the backup while using the **-align=1MB** switch.

#### **Note**

Because the Paragon Partition Alignment Tool reports that a correctly aligned 4 KB partition is misaligned, you should use the Unattended Advanced Format Hard Disk Information Tool to verify alignment.

# <span id="page-3-0"></span>Performance optimization

Tables 1 and 2 outline a number of scenarios involving the use of Advanced Format-aware drives and recommends actions you should take to optimize the performance of your HP system.

Table 1. Links to information on optimizing performance in various scenarios involving the use of an Advanced Format drive

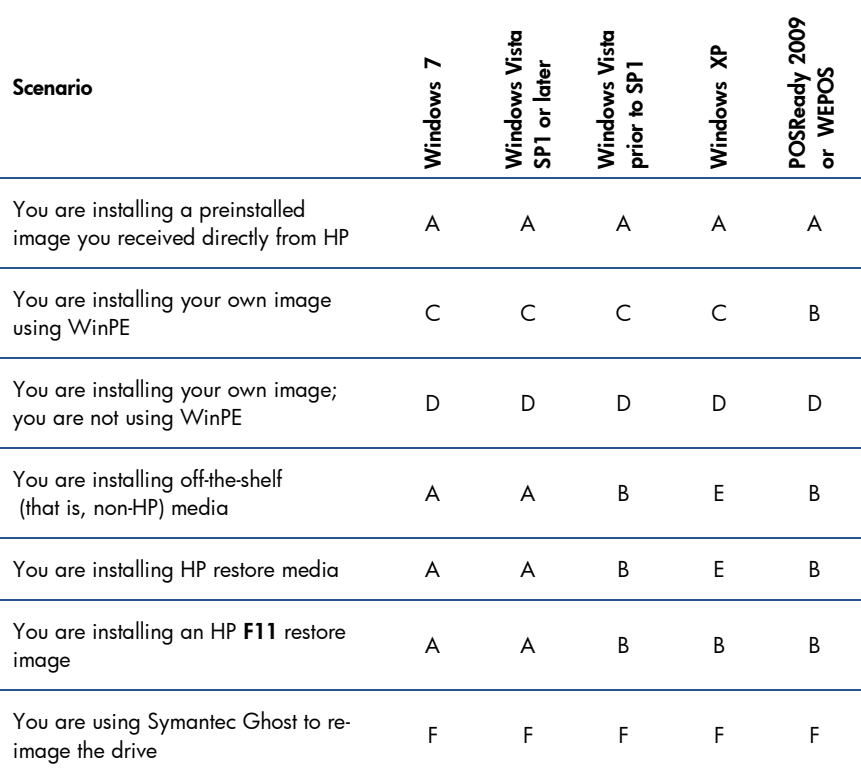

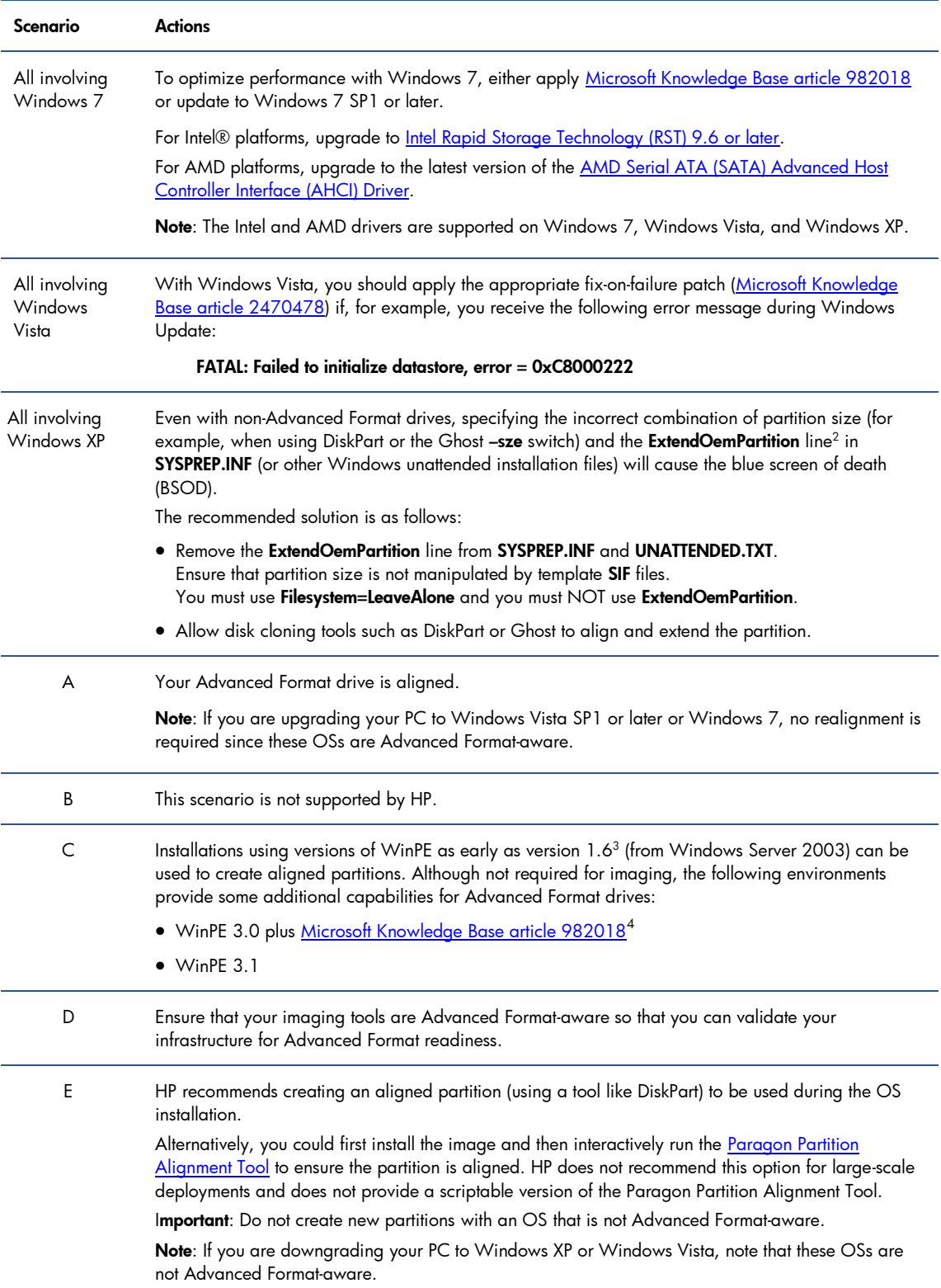

 2 The ExtendOemPartition line specifies whether or not to extend the partition on which you are installing the Windows operating system.  $^3$  Versions of WinPE prior to 2.1 do not provide support for Advanced Format drives. However, you can use an earlier version to create a

partition if you supply the **align=1024** parameter to DiskPart's **Create** command.<br><sup>4</sup> The functionality provided by KB982018 is included in Windows 7 SP1 and WinPE3.1

F Use the Ghost command line switches **-align=1MB** to ensure the partition is aligned to a 1 MB boundary, and thus also a 4 KB boundary.

Note: Although Ghost preserves the alignment in the image, the command line switch -align=1MB overrides the original alignment. Remember that specifying the incorrect combination of partition size and the ExtendOemPartition line – even with a non-Advanced Format drive – may result in a BSOD (as outlined earlier in this table).

# <span id="page-5-0"></span>Important tips

This section provides important tips regarding the set-up and use of Advanced Format drives. More information is provided on the following topics:

- Encrypting drives
- Installing Windows Vista (prior to SP1) or Windows XP images
- Avoiding a potential error associated with a Windows Vista deployment on an Advanced Format drive
- Creating a 1 MB-aligned partition
- Extending the partition during a Windows XP image deployment
- Aligning drives in a RAID configuration
- Using third-party deployment tool
- Enhancing performance with many small writes (as with ImageX)

# <span id="page-5-1"></span>Encrypting drives

For optimal performance with a software-encrypted Advanced Format drive, install the vendor's latest driver that is tuned for Advanced Format drives prior to encrypting the drive.

#### Important

Always back up all your data before manipulating any drive to avoid data loss.

Before you encrypt an Advanced Format drive, you should ensure the partition is 4 KB-aligned.

If your drive is misaligned, you should decrypt, align and re-encrypt the drive using the instructions provided with your encryption software.

# <span id="page-5-2"></span>Installing Windows Vista (prior to SP1) or Windows XP images

If you are planning to install Windows Vista (prior to SP1) or Windows XP on an Advanced Format drive, you should first create a 4 KB-aligned partition and then install the image in such a way that the partition is not modified.

# <span id="page-6-0"></span>Avoiding a potential error associated with a Windows Vista deployment

Applications built on the Extensible Storage Engine API (ESENT) that run on a Windows Vista-based system may report errors. For example, running Windows Update, which is an ESENT application, may result in the following error:

#### FATAL: Failed to initialize datastore, error = 0xC8000222

If you receive an error when running an ESENT application on a Windows Vista system, review Knowledge Base article [KB2470478,](http://support.microsoft.com/kb/2470478) which provides a fix-on-failure patch. If your application is listed in this article, apply the patch.

## <span id="page-6-1"></span>Creating a 1 MB-aligned partition

By default, the following create partitions that are 1 MB-aligned:

- Windows Vista SP1 and later
- Windows 7
- $\bullet$  WinPE 1.6 and later<sup>5</sup>

This section provides guidelines for achieving proper partition alignment when deploying XP on HP systems.

### **Warning concerning KB931760**

Using Knowledge Base article [KB931760](http://support.microsoft.com/kb/931760) causes DiskPart to create misaligned partitions on HP systems. Thus, because KB931760 is not needed if proper deployment steps have been followed, its application should be blocked in Microsoft Deployment Toolkit (MDT) and Microsoft System Center Configuration Manager (SCCM).

#### Important

Do not use KB931760 on an HP system.

KB931760 is a registry patch for WinPE that was designed to address the following: "You cannot install Windows XP successfully after you use Windows Vista or Windows PE 2.0 to create partitions on a hard disk." This problem, which only occurs with certain BIOS firmware, happens because Windows XP and Windows PE 2.0 create disk partitions differently than Windows XP.

According to the article, the patch was intended to prevent a BSOD when deploying Windows XP with ImageX on some vendors' systems. However, if you follow the recommended deployment steps [\(Deploying Windows XP on an HP system\)](#page-7-0), the BSOD will not occur on HP systems, thus the patch need not be applied.

#### **Note**

 $\overline{a}$ 

If you need to create an unaligned partition for test purposes, you can use KB931760 to modify the WinPE registry and then use DiskPart to create a partition.

<sup>5</sup> Versions of WinPE prior to 2.1 do not provide support for Advanced Format drives. However, you can use an earlier version to create a partition if you supply the align=1024 parameter to DiskPart's Create command.

### <span id="page-7-0"></span>**Deploying Windows XP on an HP system**

For proper partition alignment when deploying Windows XP on an HP system, observe the following guidelines:

- Remove the **ExtendedOEMPartition** command line from Sysprep (or other unattended installation method).
- Allow the disk cloning tool to manage/extend the partition size.
- Do not use the KB931760 WinPE registry patch on an HP system.

In MDT and SCCM, **ZTIDiskPart.wsf** should be edited to prevent these registry settings from being applied automatically. Consider the sample **ZTIDiskPart.wsf** code shown in Figure 2.

Figure 2. Excerpt of code used to update WinPE registry settings

```
//----------------------------------------------------------------------------
// If needed, set diskpart workaround as described in KB 931760/931761
// Always set the variables for Windows XP and 2003
//----------------------------------------------------------------------------
If Left(oEnvironment.Item("ImageBuild"), 1) = "5" Then
 oEnvironment.Item("OSDDiskpartBiosCompatibilityMode") = "TRUE"
End If
If UCase(oEnvironment.Item("OSDDiskpartBiosCompatibilityMode")) = "TRUE" then
   oLogging.CreateEntry "Implementing Diskpart BIOS compatibility fix (see KB 931760 and KB 931761)", LogTypeInfo
   On Error Resume Next
   oShell.RegWrite "HKEY_LOCAL_MACHINE\SYSTEM\CURRENTCONTROLSET\SERVICES\VDS\ALIGNMENT\LessThan4GB", 0, "REG_DWORD"
   oShell.RegWrite "HKEY_LOCAL_MACHINE\SYSTEM\CURRENTCONTROLSET\SERVICES\VDS\ALIGNMENT\Between4_8GB", 0, "REG_DWORD"
   oShell.RegWrite "HKEY_LOCAL_MACHINE\SYSTEM\CURRENTCONTROLSET\SERVICES\VDS\ALIGNMENT\Between8_32GB", 0, "REG_DWORD"
   oShell.RegWrite "HKEY_LOCAL_MACHINE\SYSTEM\CURRENTCONTROLSET\SERVICES\VDS\ALIGNMENT\GreaterThan32GB", 0, "REG_DWORD"
   On Error Goto 0
```
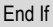

While the **ZTIDiskPart.wsf** code varies somewhat between different versions of MDT and SCCM, the excerpt shown in Figure 2 is fairly consistent. In the highlighted portion, the script determines if Windows XP 5.1.2600, for example, is being deployed; if so, the registry settings listed below are applied to the WinPE registry. Subsequently, these settings would result in misaligned partitions when DiskPart is used.

To prevent the patch being applied, you can comment out the highlighted code.

### **Using DiskPart to force a 1 MB-aligned partition**

If desired, DiskPart can be used as follows to force a 1 MB-aligned partition:

#### Important

The **clean** command removes all partition information from the selected disk.

> DiskPart select disk 0 clean create partition primary align=1024 exit

where command line switch **align=1024** specifies a 1 MB partition alignment.

## <span id="page-8-0"></span>Extending the partition during a Windows XP image deployment

Take care when extending the partition during a Windows XP image deployment – if you modify the partition incorrectly, you will receive a BSOD.

The best option for extending the partition is as follows:

1. Remove the ExtendOemPartition line from SYSPREP.INF and UNATTENDED.TXT, and ensure the partition size is not manipulated by template SIF files.

You must use Filesystem=LeaveAlone and you must NOT use ExtendOemPartition.

2. Allow disk cloning tools such as Ghost or DiskPart to align and extend the partition.

If the image already contains an ExtendOemPartition (EOP) line that is not set to 0, then use the following Ghost command line switches:

#### –align=1MB –szeE

where –szeE forces Ghost to maintain the size of the original partition, while allowing the EOP line to adjust the size of the partition.

# <span id="page-9-0"></span>Aligning drives in a RAID configuration

If two or more Advanced Format drives have been configured for RAID, running the [Paragon Partition](http://h20000.www2.hp.com/bizsupport/TechSupport/SoftwareDescription.jsp?lang=en&cc=us&swItem=ob-90427-1&jumpid=reg_R1002_USEN)  [Alignment Tool](http://h20000.www2.hp.com/bizsupport/TechSupport/SoftwareDescription.jsp?lang=en&cc=us&swItem=ob-90427-1&jumpid=reg_R1002_USEN) on these drives aligns partitions at 2,048 sectors. Since a starting offset of 2,048 supports most stripe-unit sizes, performance would be enhanced<sup>6</sup> due to the elimination of redundant disk operations.

Running the Paragon Partition Alignment Tool ensures support for the stripe-unit sizes associated with most RAID configurations, including RAID 0, 1, 5, and  $10.^7$ 

If you wish to perform an unattended deployment for an aligned partition in a RAID configuration, you can use DiskPart or ImageX as long as the RAID volume had been set up before creating partitions and applying the image.

# <span id="page-9-1"></span>Using third-party deployment tools

Deploying an OS that is Advanced Format-aware (such as Windows 7) with a third-party deployment tool that is not Advance Format-aware may result in misalignment. Moreover, if you were to boot to an OS such as Linux or DOS, the partitioning tool may not be Advanced Format-aware in that particular environment.

Contact the vendor for requirements for running their deployment tool.

# <span id="page-9-2"></span>Enhancing performance with many small writes (as with ImageX)

While Windows 7 SP1 and WinPE 3.1 are already optimized, Microsoft Knowledge Base article [KB982018](http://support.microsoft.com/kb/982018) addresses performance degradation associated with a Windows 7 or WinPE 3.0 system performing many small writes to an Advanced Format drive. For example, using the ImageX command-line tool while booted to WinPE to apply a Windows image (.wim file) to an Advanced Format drive would take significantly longer than applying the same image to a traditional hard drive.

To optimize Windows 7 performance, you should apply the KB982018 hotfix to your HP system, as described in the article.

For WinPE 3.0, IT professionals can install KB982018 by following the procedure described in Appendix B: [Procedure for installing KB982018](#page-19-0) into WinPE 3.0.

# <span id="page-9-3"></span>Validating partition alignment

This section outlines the following options for validating partition alignment:

- Using the Unattended Advanced Format Hard Disk Information Tool
- Using Microsoft DiskExt (for Windows XP or later platforms)
- Using the Windows Management Information Command-line (WMIC) utility (for Windows XP or later platforms)
- Using DiskPart (for Windows 7 platforms)

Sample calculations are also provided.

 $\overline{a}$ 

<sup>6</sup> Compared to a scenario with misaligned drives

 $^7$  Ultimately, alignment depend on stripe-unit size; however, 1 MB (2,048 sectors) alignment fits most RAID stripe-unit sizes.

# <span id="page-10-0"></span>Using the Unattended Advanced Format Hard Disk Information Tool

The Unattended Advanced Format Hard Disk Information Tool contains a sample VBS script that calculates and reports the partition alignment.

**Note** 

For a comparison with other Advanced Format Tools from HP and their current SoftPaq numbers, see [Summary of HP Advanced Format tools.](#page-13-0) For any updates, check the HP website or SoftPaq Download Manager.

Download and extract the contents of the SoftPaq. Run either AF-Check.cmd or AF-Check.vbs and review the output for 4 KB and 1 MB alignment. The sample excerpt shown in Figure 3 indicates that the particular partition is 1 MB-aligned, which also means the partition falls on a 4 KB boundary and is 4 KB-aligned as well.

Figure 3. Sample output from The Unattended Advanced Format Hard Disk Information Tool

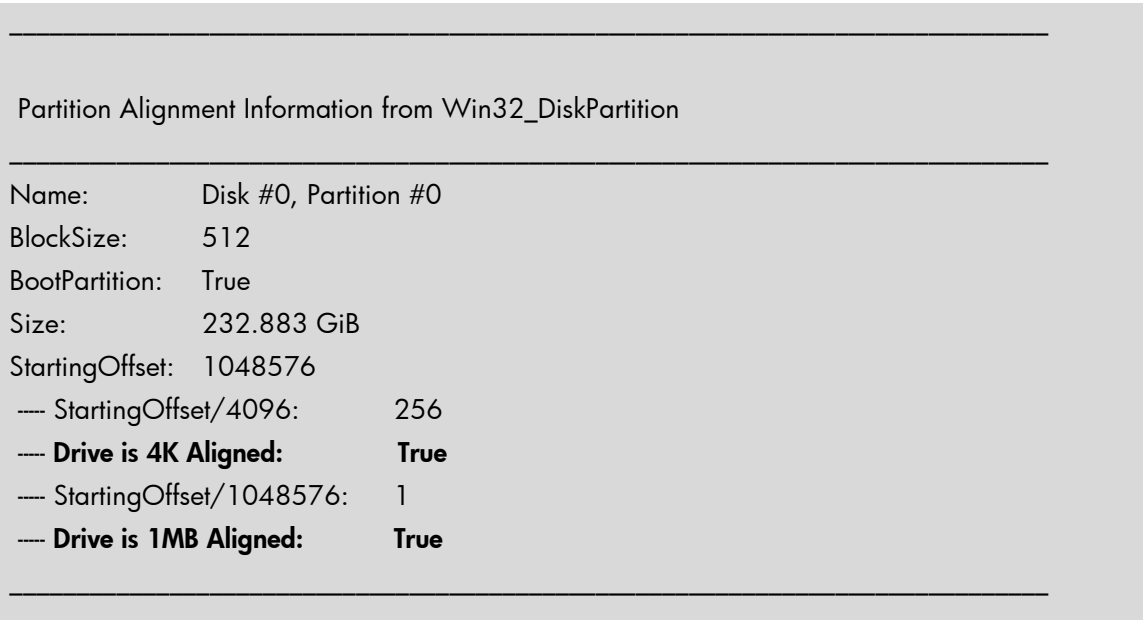

# <span id="page-10-1"></span>Using DiskExt

- 1. After the operating system has been installed, download the DISKEXT utility from [http://technet.microsoft.com/en-us/sysinternals/bb896648;](http://technet.microsoft.com/en-us/sysinternals/bb896648) install.
- 2. Run diskext from the Windows command line.
- 3. Identify the Partition Starting Offset value of each partition and divide by 4096. If the value is exactly divisible, the partition is aligned.

## <span id="page-11-0"></span>Using WMIC

- 1. After the operating system has been installed, run wmic from the Windows command line.
- 2. At the resulting prompt, type partition list full to display information about system partitions.
- 3. Identify the offset value of each partition and divide by 4096. If the value is exactly divisible, the partition is aligned.

# <span id="page-11-1"></span>Using DiskPart

- 1. Boot the system to WinPE 2.1 or later.
- 2. Execute the DiskPart utility to display information about specific system partitions.

For example, use the following script is to display information about Disk 0, Partition 1 (as shown in Figure 4):

diskpart select disk 0 select partition 1 detail partition

Figure 4.Sample script output

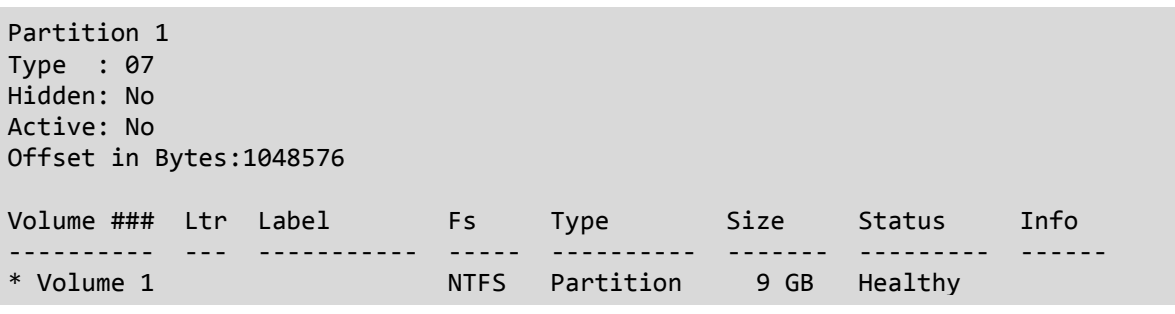

3. Divide the offset value of the selected partition by 4096. If exactly divisible, the partition is aligned.

# <span id="page-12-0"></span>Sample validation

The example shown in Table 3 shows the sizes and offsets associated with four partitions. All eight values must be evenly divisible by 4,096.

Table 3. Validating the alignment of four sample partitions

| <b>Partition</b> | <b>Partition size</b>                      | <b>Starting offset</b>                     |
|------------------|--------------------------------------------|--------------------------------------------|
| $\circ$          | 208,666,624 B                              | 1,048,576 B                                |
|                  | $208,666,624 \div 4,096 = 50,944$          | $1,048,576 \div 4,096 = 256$               |
|                  | 732,388,392,960 B                          | 209,715,200 B                              |
|                  | $732,388,392,960 \div 4,096 = 178,805,760$ | $209,715,200 \div 4,096 = 51,200$          |
| $\overline{2}$   | 17,449,353,216 B                           | 732,388,392,960 B                          |
|                  | $17,449,353,216 \div 4,096 = 4,260,096$    | $732,388,392,960 \div 4,096 = 178,805,760$ |
| 3                | 107,864,064 B                              | 750,047,461,376 B                          |
|                  | $107864064 \div 4,096 = 26,334$            | $750,047,461,376 \div 4,096 = 183,117,056$ |

# <span id="page-13-0"></span>Summary of HP Advanced Format tools

HP has released a number of SoftPaqs for disk information and partition alignment tools. While these tools are unnecessary if partitions have been 4 KB-aligned during partitioning, they may be useful for diagnosis or remedial action. For example, the Unattended AF Disk Information Tool has a useful feature that allows it to detect solid-state drives (SSDs) based on the Media Rotation Rate flag.

Table 4 briefly summarizes the features of these tools.

Table 4. Summary the sources for and key features of HP Advanced Format (AF) tools

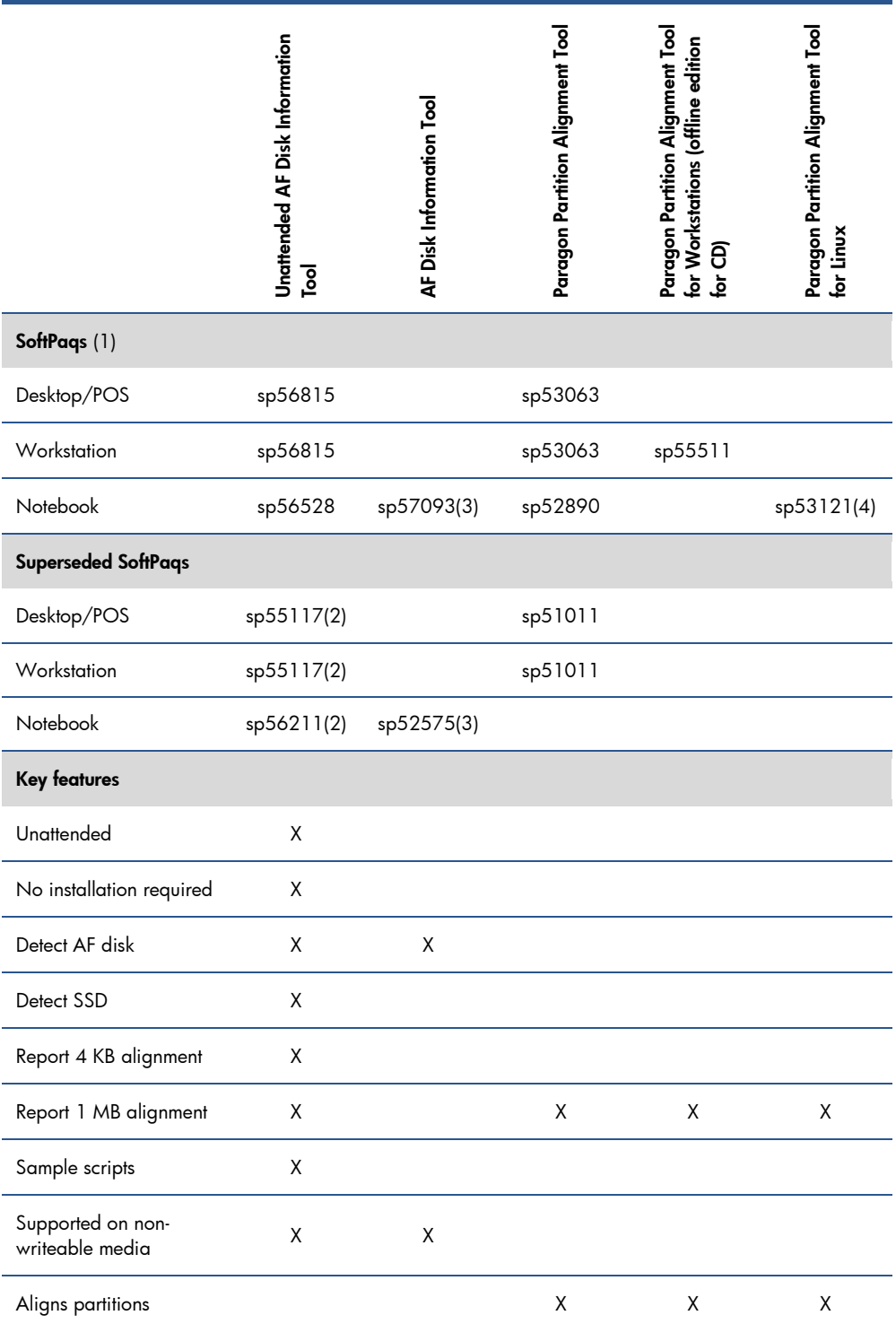

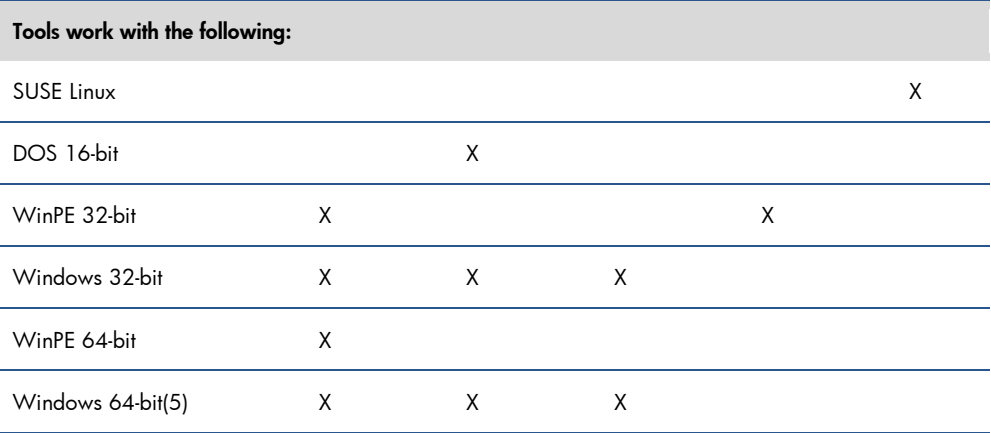

#### **Notes**

(1) Since different product divisions have different SoftPaq release processes, there may be multiple SoftPaqs with the same functionality.

(2) The version of AF-CHECK.EXE in SoftPaqs sp55117 and sp56211 creates the correct file output; however, the error-level return code is incorrect if two or more disks are attached. A fix has been developed, along with a 64-bit version named AF-CHECK64.EXE and a Visual Basic Scripting (VBS) script that can detect the processor platform and run the appropriate executable (AF-CHECK.EXE or AF-CHECK64.EXE). The release date for the updates has not been determined<sup>8</sup>.

(3) The AF Disk Information Tool offers two options. You can use either a graphical user interface (GUI)-driven disk information tool or an offline DOS tool that switches to a Linux kernel running a program that reports disk information on the screen and then forces a reboot after you press the **Enter** key.

(4) SoftPaq sp53121 was released for notebooks where Linux is preinstalled and supported

(5) 32-bit programs may work in 32-bit mode (that is, WoW64) with a 64-bit OS. However, since WinPE 64-bit does not have a 32-bit mode, you will need a 64-bit program in that environment.

-

<sup>8</sup> As of March 23, 2012

# <span id="page-15-0"></span>Frequently asked questions

### I am not sure I have an Advanced Format drive. What should I do?

Even if you are not sure you have an Advanced Format drive, you can still follow the procedures described in this white paper. Changing your installation methods to accommodate Advanced Format-compatibility does not negatively impact a drive with 512-byte sectors. Indeed, you are strongly recommended to make these changes as soon as possible.

## I'm an IT professional. How can I ensure an image I create will be supported on Advanced Format drives?

It depends on your environment and the deployment tool you are using.

If you are using WinPE 1.6 or later, then DiskPart creates 1 MB-aligned partitions by default.

If using different third-party disk cloning, then you should work with the deployment tool vendor.

Special steps must be taken with MDT and SCCM to prevent misaligned partitions. See [Creating a](#page-6-1) 1 [MB-aligned partition](#page-6-1) for more information.

## My operating system is Advanced Format-aware; however, I do not have an Advanced Format drive. Do I need to do anything?

No changes are required to run an operating system that is Advanced Format-aware on a drive with 512-byte sectors.

### What happens if I do not align my partitions?

Your Advanced Format drive will work; however, applications may fail because of the unexpected slow-down.

## What impact does the Advanced Format drive have on Linux users?

Use Linux kernel 2.6.33 and above; do not create MS-DOS-compatible partitions.

The Red Flag Linux (kernel version 2.6.31 and above) shipped by HP is Advanced Format-aware.

For information on partition alignment for SUSE Linux, refer to [http://www.novell.com/support/viewContent.do?externalId=7007193&sliceId=1.](http://www.novell.com/support/viewContent.do?externalId=7007193&sliceId=1)

### What happens if I am running an older operating system with conventional drives or a mixture of conventional and Advanced Format drives?

You can safely set up partition alignment in a mixed environment if you are running – or plan to run – Windows XP or a newer operating system. Creating aligned partitions on non-Advanced Format drives is also safe.

### Are there differences between Advanced Format drive models?

Some drive models have noticeably superior performance, though slightly higher potential for data loss.

Many vendors are switching to the Advanced Format drives without making any other changes. Some vendors have made the transition more transparent to users and have optimized the performance of their software by delaying disk writes. While these sequential writes can improve performance, they keep data in the cache longer; thus, if you fail to align one of these write-optimized drives, there is a greater risk of data loss.

#### Why did HP choose to support emulation rather than drives with 4-KB native sector format?

While this was considered, the existing system infrastructure has been designed around a logical 512-byte sector – notably the hard disk boot device. The resources needed to update the environment would have been vast; for example, a BIOS update would be required for every system. Moreover, some operating systems do not support booting to 4-KB native drives. Older applications and games would not be able to run, while there would be no performance advantage for a customer. Thus, HP elected to not pursue this approach at this time.

### Where can I build an Advanced Format drive-aware image?

As long as it is validated, you can create a custom image on either a conventional drive or an Advanced Format drive.

### Is there any value to aligning partitions on an SSD?

Many modern SSDs feature an internal memory configuration that corresponds to 4-KB sectors.

SSDs memory cells degrade over time, following a large number of write operations; thus, if partitions are misaligned, not only will performance be degraded but you also increase the risk of premature drive failure.

Aligning the partitions will eliminate all redundant read/write operations, thus enhancing drive performance and potentially extending the life of the drive.

### I have an image created for a drive with 512-byte sectors that I know is not aligned appropriately for an Advanced Format drive. Can I use Symantec Ghost to install this image on an Advanced Format drive?

Yes, the image can be aligned during deployment. Refer to the guidelines provided in **Extending the** partition during [a Windows XP image deployment.](#page-8-0)

# <span id="page-17-0"></span>Appendix A: Technical background

Since standards were introduced in 1956, industry-standard HDDs have used 512-byte sectors on their internal media. However, this relatively small sector size constrains storage capacity and has also caused manufacturing capabilities to reach a limit.

Under the sponsorship and support of the International Disk Drive Equipment and Materials Association (IDEMA), manufacturers of industry-standard HDDs are transitioning from 512-byte to 4- KB sectors on HDDs with SATA interfaces, increasing the utilization of storage space and making the newer disks easier to manufacture. HDDs with SAS interfaces are expected to transition later, possibly not before 2013.

HDD manufacturers began shipping these Advanced Format drives (4-KB sectors) in the fourth quarter of 2010 as newly-announced models. Previously-announced and currently-shipping models are not expected to transition to media with 4-KB sectors.

By using standard 512-byte sector SATA communications, first-generation Advanced Format drives maintain backwards-compatibility with current computers. Thus, these drives – sometimes referred to as 512e drives or translated drives – operate internally at 4 KB and externally at 512 bytes. However, this disparity in sector sizes can lead to performance issues.

## <span id="page-17-1"></span>Partition alignment

Modern operating systems use file systems with 4-KB sectors when formatting a partition. However, when the physical media and file system both use 4-KB sectors, while the SATA interface is 512-byte, misalignment can occur, impacting write performance.

#### **Note**

Misalignment occurs while file system sectors cross physical sector boundaries.

To address the risk of misalignment, a 512e drive emulates the logical 512-byte interface, taking care of all physical manipulation in the background, while maintaining backwards compatibility. However, emulation can affect performance with older operating systems such as Windows XP. This can be fixed by either reinstalling the operating system with newer install tools that are 4-KB sector-aware or using a utility that properly aligns the partitions and data on the drive.

The data on a 512e drive must be aligned to accommodate the following scenarios:

• Short write accesses (less than  $4$  KB)

Most accesses to a drive are 4 KB or greater. However, when the host writes less than 4 KB, all 4 KB on the media must be read, the old data modified with new data, and then written back to the media as a 4-KB physical sector.

For the typical user, accesses shorter than 4 KB are rare.

Misalignment

In some cases, a logical address may not coincide with the beginning of a physical address.

For example, a data write may extend beyond the end of one physical sector. In this case, the drive must read both physical sectors to drive memory, modify both data sets, and then rewrite the new data to the media.

In both scenarios, the drive reads the data from the media, modifies the old data with the new data and then rewrites the modified data to the media. Depending on the rotational speed of the drive, this could add 16 – 22 milliseconds to a write. Read performance is not impacted; the drive reads the whole 4 KB of data into drive memory and only sends out the data sector(s) needed.

# <span id="page-18-0"></span>Why alignment helps

Alignment issues with older operating systems are based on the starting point of partitions. In Windows XP, for example, the partition boot sector is located at logical block address 63, which is not divisible by eight. Thus, the remaining information in the partition information (directories and files) is not aligned to physical addresses on the disk drive.

However, if logical writes are aligned to physical sectors and write lengths are in multiples of 4 KB, then new data can completely replace old data; the drive does not have to perform any extra steps for a write operation.

Newer operating systems like Windows Vista SP1 or later and Windows 7 start the partition on logical block address 2048, which is divisible by eight. In addition, changes have been made in the OS to reduce the number of writes less than 4 KB in length.

# <span id="page-19-0"></span>Appendix B: Procedure for installing KB982018 into WinPE 3.0

#### Important

The following procedure is intended for the IT professional.

Perform the following steps:

- 1. Download the Windows PE hotfix to your c: drive from [http://support.microsoft.com/hotfix/KBHotfix.aspx?kbnum=982018&kbln=en-us.](http://support.microsoft.com/hotfix/KBHotfix.aspx?kbnum=982018&kbln=en-us)
- 2. Unzip the download file by double-clicking on it.
- 3. The Windows6.1-KB982018-x86.MSU file should appear in your c: drive. Expand this file:
	- a. Launch the command prompt with Administrator rights.
	- b. At the prompt, enter the following:

expand.exe c:\Windows6.1-KB982018-x86.MSU –f:\*.\* c:\

- 4. Select Start $\rightarrow$ All Programs $\rightarrow$ Windows OPK or Windows AIK.
- 5. Right-click Deployment Tools Command Prompt and then select Run as administrator.
- 6. At the prompt, expand the Windows PE image by mounting **boot.wim** to be updated into a location by entering the following:

imagex.exe /mountrw c:\winpe\_x86\ISO\sources\boot.wim 1 c:\winpe\_x86\mount

7. Create a scratch directory:

mkdir c:\winpe\_x86\sandbox

8. Apply the hotfix to your boot.wim image:

### Dism.exe /image=c:\winpe\_x86\mount /ScratchDir=c:\winpe\_x86\sandbox /Apply-Unattend=c:\Windows6.1-KB982018-x86.xml

9. Commit the Windows PE image by un-mounting boot.wim to be updated into a location by entering the following:

imagex.exe /unmount /commit c:\winpe\_x86\mount

# <span id="page-20-0"></span>For more information

Information on AIK for Windows 7 [http://technet.microsoft.com/en-](http://technet.microsoft.com/en-us/library/dd349343(WS.10).aspx)

Walkthrough: Create a Bootable Microsoft Windows PE RAM Disk on CD-ROM

Walkthrough: Create a Bootable Microsoft Windows PE RAM Disk on a USB Flash Disk

Walkthrough: Create a Bootable Microsoft Windows PE RAM Disk on a Hard Disk

Getting Started Guide for Windows Deployment **Services** 

Microsoft KB article 982018 <http://support.microsoft.com/kb/982018>

Microsoft KB article 2470178 <http://support.microsoft.com/kb/2470478>

[us/library/dd349343\(WS.10\).aspx](http://technet.microsoft.com/en-us/library/dd349343(WS.10).aspx)

AIK for Windows 7 download [http://www.microsoft.com/downloads/en/detai](http://www.microsoft.com/downloads/en/details.aspx?FamilyID=696dd665-9f76-4177-a811-39c26d3b3b34&displaylang=en) [ls.aspx?FamilyID=696dd665-9f76-4177-a811-](http://www.microsoft.com/downloads/en/details.aspx?FamilyID=696dd665-9f76-4177-a811-39c26d3b3b34&displaylang=en) [39c26d3b3b34&displaylang=en](http://www.microsoft.com/downloads/en/details.aspx?FamilyID=696dd665-9f76-4177-a811-39c26d3b3b34&displaylang=en)

> [http://technet.microsoft.com/en](http://technet.microsoft.com/en-us/library/dd799303(WS.10).aspx)[us/library/dd799303\(WS.10\).aspx](http://technet.microsoft.com/en-us/library/dd799303(WS.10).aspx)

> [http://technet.microsoft.com/en](http://technet.microsoft.com/en-us/library/dd744530(WS.10).aspx)[us/library/dd744530\(WS.10\).aspx](http://technet.microsoft.com/en-us/library/dd744530(WS.10).aspx)

> [http://technet.microsoft.com/en](http://technet.microsoft.com/en-us/library/dd744359(WS.10).aspx)[us/library/dd744359\(WS.10\).aspx](http://technet.microsoft.com/en-us/library/dd744359(WS.10).aspx)

DiskPart utility [http://technet.microsoft.com/en](http://technet.microsoft.com/en-us/library/bb490893.aspx)[us/library/bb490893.aspx](http://technet.microsoft.com/en-us/library/bb490893.aspx)

DiskExt utility [http://technet.microsoft.com/en](http://technet.microsoft.com/en-us/sysinternals/bb896648.aspx)[us/sysinternals/bb896648.aspx](http://technet.microsoft.com/en-us/sysinternals/bb896648.aspx)

> [http://technet.microsoft.com/en](http://technet.microsoft.com/en-us/library/cc771670(WS.10).aspx)[us/library/cc771670\(WS.10\).aspx](http://technet.microsoft.com/en-us/library/cc771670(WS.10).aspx)

Partition alignment for SUSE Linux [http://www.novell.com/support/viewContent.do?exte](http://www.novell.com/support/viewContent.do?externalId=7007193&sliceId=1) [rnalId=7007193&sliceId=1](http://www.novell.com/support/viewContent.do?externalId=7007193&sliceId=1)

Intel RST support for 4-KB sectors [http://www.intel.com/support/chipsets/imsm/s](http://www.intel.com/support/chipsets/imsm/sb/CS-031502.htm) [b/CS-031502.htm](http://www.intel.com/support/chipsets/imsm/sb/CS-031502.htm)

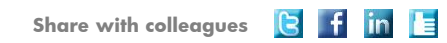

Become a fan on F »

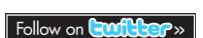

Get connected www.hp.com/go/getconnected Current HP driver, support, and security alerts delivered directly to your desktop

© Copyright 2010 -- 2011 Hewlett-Packard Development Company, L.P. The information contained herein is subject to change without notice. The only warranties for HP products and services are set forth in the express warranty statements accompanying such products and services. Nothing herein should be construed as constituting an additional warranty. HP shall not be liable for technical or editorial errors or omissions contained herein.

Microsoft, Windows, and Windows Vista are U.S. registered trademarks of Microsoft Corporation. AMD is a trademark of Advanced Micro Devices, Inc. Intel is a trademark of Intel Corporation in the U.S. and other countries.

707797-001 Created December 2010, Updated August 2012, Rev. 7